#### **PĀRBAUDES DARBA NORISES DARBĪBU LAIKI**

### **KULTŪRA UN MĀKSLA (augstākais mācību satura apguves līmenis)**

# **Centralizētais eksāmens**

**17. maijs plkst. 10.00\***

Skolēni eksāmenu kultūrā un mākslā (augstākais mācību satura apguves līmenis) veic **tiešsaistē 2024. gada 17.maijā** no plkst. 10.00 Valsts pārbaudījumu informācijas sistēmā (turpmāk – VPS) <https://eksameni.vps.gov.lv/> (turpmāk – eksāmenu vide).

#### **Eksāmena saturs**

Eksāmenam ir viens variants.

Skolēniem jāveic 4 uzdevumi 1. daļā *Zināšanas izpratnes un prasmes* un 5 uzdevumi 2. daļā *Kompleksu problēmu risināšana*.

#### **Gatavošanās eksāmenam**

**16.maijā no plkst. 8.30** vietnē *vps.gov.lv* pie eksāmena norises sadaļā *Materiāli* tiks publicēti 2. daļas temati un apliecinājuma veidlapa. Izglītības iestādes atbildīgā persona no VPS lejupielādē tematus, apliecinājuma veidlapu un informē skolēnus par tiem. Izglītības iestādes atbildīgā persona pavairo apliecinājumus, ko pirms eksāmena skolēni aizpilda un paraksta. Skolēni veic sagatavošanās un izpētes darbu.

1. Izvēlas vienu no piedāvātajiem tematiem.

2. Identificē un konkretizē temata aktualitāti vai problēmu un veic tās izpēti.

3. Sameklē un izpēta radošo risinājumu piemērus tam, kas jau ticis īstenots kultūras jomā, lai aktualizētu šo tematu.

4. Nosaka sava mākslas darba vai kultūras notikuma mērķi un mērķauditoriju, formulē savu radošo ideju.

5. Apzina, apkopo savas idejas realizācijas iedvesmas avotus (esošie mākslas darbi vai kultūras notikumi, procesi, informācijas avoti, vispārīgi emocionāli un intelektuāli iedvesmas avoti – daba, sadzīve, intervijas un daiļliteratūra utt.). Izveido informācijas avotu/iedvesmas avotu **sarakstu līdz 10 vienībām** to saglabā PDF formātā – 1 datne (virsrakstā norāda savu kārtotāja kodu, izvēlētā temata nosaukumu).

6. Izveido materiālus mākslas darba vai kultūras notikuma idejas piedāvājumam (paša radītas skices, ieraksti, fotogrāfijas u. c.), kas varētu palīdzēt labāk prezentēt ideju (**3 datnes, katru līdz 10 MB**)

7. Ne vēlāk kā līdz **10.maijam**, vps.gov.lv vidē **katra izglītības iestāde sadala kārtotājus pa telpām un reģistrē vismaz vienu norises vadītāju.**

Skolēna patstāvīgi sagatavotajam materiālam lejupielādei jābūt latviešu valodā, ja materiāls ir svešvalodā tam jāpievieno precīzs tulkojums latviešu valodā, pretējā gadījumā materiāls netiks vērtēts.

Iedvesmas avotu sarakstu un materiālus idejas piedāvājumam saliek mapē ar savu kārtotāja kodu un **saglabā tukšā ārējā datu nesējā, kuru ņem līdzi uz eksāmenu**.

Skolēni eksāmenu kultūrā un mākslā (augstākais mācību satura apguves līmenis) veic **tiešsaistē 2024. gada 17.maijā** no plkst. 10.00 Valsts pārbaudījumu informācijas sistēmā (turpmāk – VPS).<https://eksameni.vps.gov.lv/> (turpmāk – eksāmenu vide).

#### **Eksāmena materiāli (darbam nepieciešamais)**

 Dators ar interneta pieslēgumu un *Google Chrome* pārlūkprogrammu (vēlama pēc iespējas jaunāka versija). Izmantojamas arī citas populāras interneta pārlūkprogrammas.

- Teksta redaktora programmatūra (piemēram, *MS Word*).
- Austiņas (pievienojamas datoram ar vadu) video un audio failu klausīšanās laikā.
- Tīra A4 lapa uzmetumam, piezīmēm.
- Ārējais datu nesējs ar iedvesmas avotu sarakstu un materiāliem idejas piedāvājumam.
- Skolēna parakstīta apliecinājuma forma, ka gatavošanas darbs veikts patstāvīgi.

Piezīme: viens dators kopā ar programmatūru uz katriem 15 skolēniem tiek sagatavots rezervē un ieslēgts pirms eksāmena norises sākuma.

## **Eksāmena norise**

Skolēniem un personām, kuras piedalās eksāmena nodrošināšanā, jāievēro

Izglītības likuma 58. pants: "Vecāku (personu, kas realizē aizgādību) pienākumi. (1) Vecākiem (personām, kas realizē aizgādību) ir pienākums: 4) informēt izglītības iestādes vadītāju par bērna veselības stāvokli un citiem apstākļiem, ja tiem var būt nozīme mācību procesā".

**Iespējamas izmaiņas! Lūgums dienu pirms eksāmena norises pārbaudīt [VISC Lietotāju atbalsta dienesta tīmekļa vietnē,](https://atbalsts.refined.site/space/VPS) vai nav veiktas izmaiņas.**

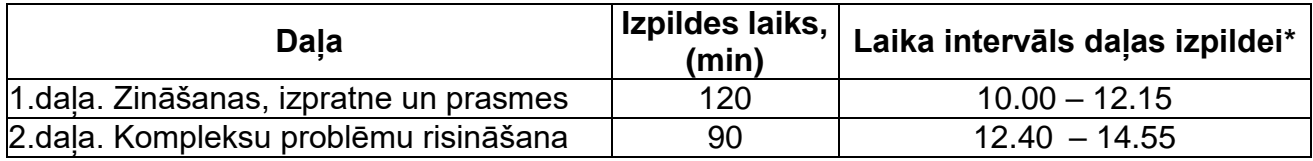

*\*Katram skolēnam nedaudz var atšķirties daļas uzsākšanas un pabeigšanas laiks.* **\*Skolēni, kuriem ar izglītības iestādes vadītāja rīkojumu piešķirts atbalsta pasākums (laika pagarinājums), eksāmena daļas veic atbilstoši piešķirtajam individuālajam laika periodam, katru daļu neuzsākot ātrāk, kā norādīts tabulā.** 

- *Ja tehnisku iemeslu dēļ daļas izpildi uzsāk vēlāk, tad daļas izpildes laiks ir ne ilgāks par norādīto daļas beigu izpildes laiku.*
- *Ja daļas izpildi nav iespējams uzsākt 15 min. laikā no norādītā laika, norises vadītājs nekavējoties informē [VISC Lietotāju atbalsta dienestu](https://atbalsts.refined.site/space/VPS) (t.66051908).*

*Skolēns drīkst ātrāk pabeigt pirmo daļu.* 

Eksāmena vadītājs periodiski eksāmena laikā, kā arī problēmu gadījumā pārliecinās, vai Lietotāju atbalsta dienesta tīmekļvietnē *[VISC Lietotāju atbalsta dienestu](https://atbalsts.refined.site/space/VPS)* nav ievietots paziņojums par izmaiņām eksāmena norisē.

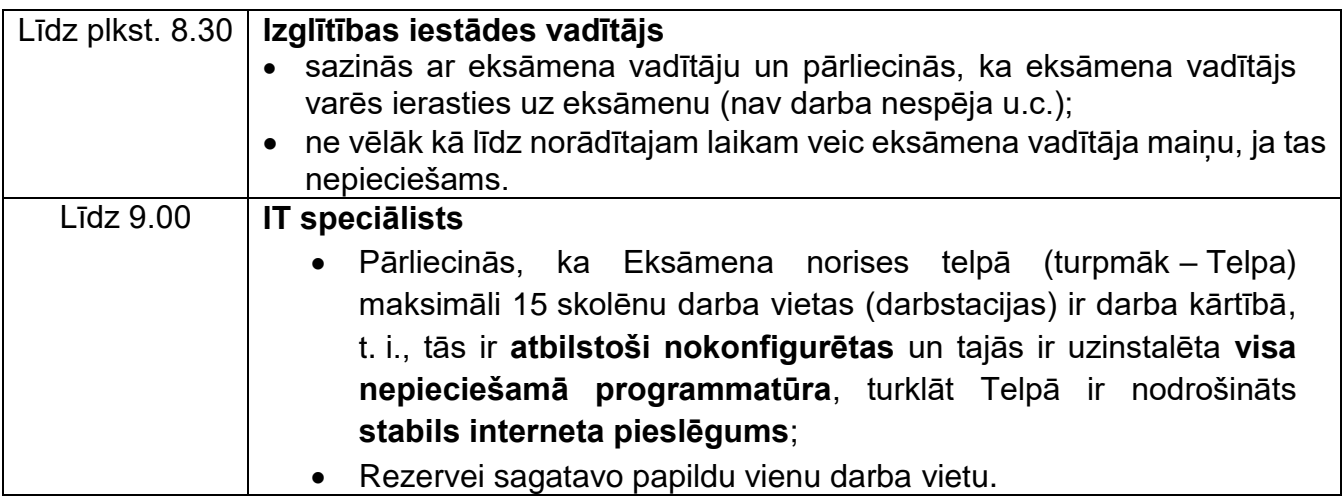

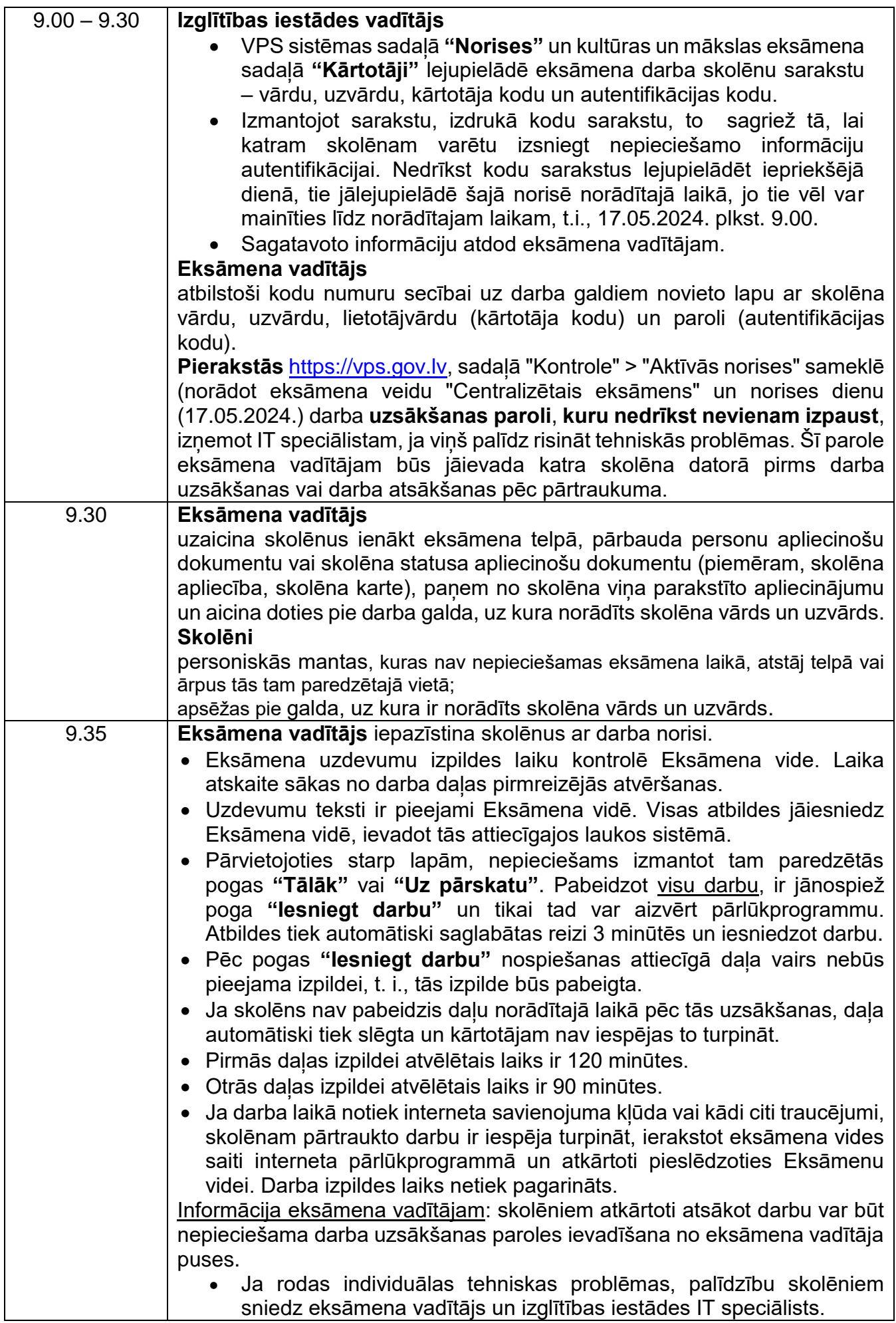

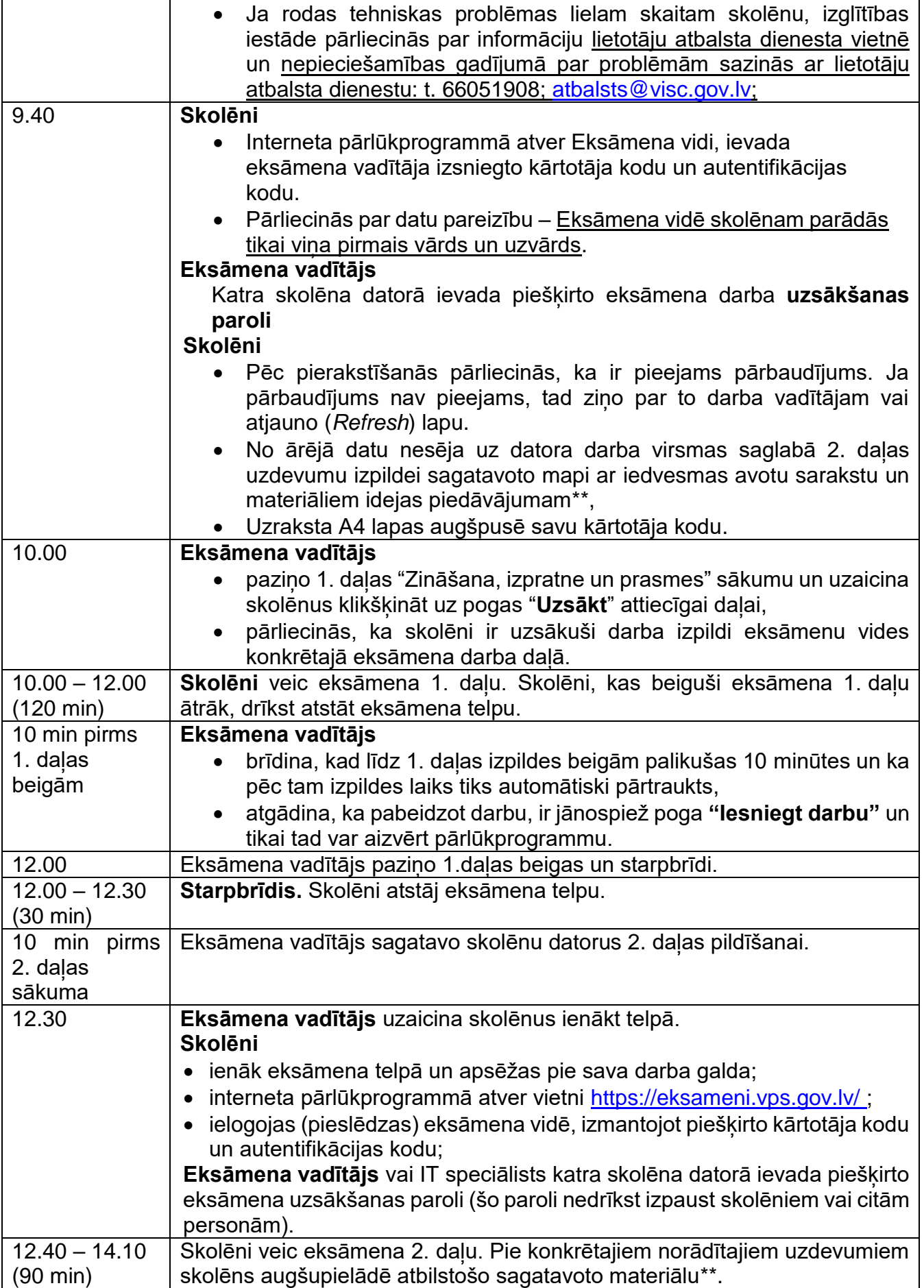

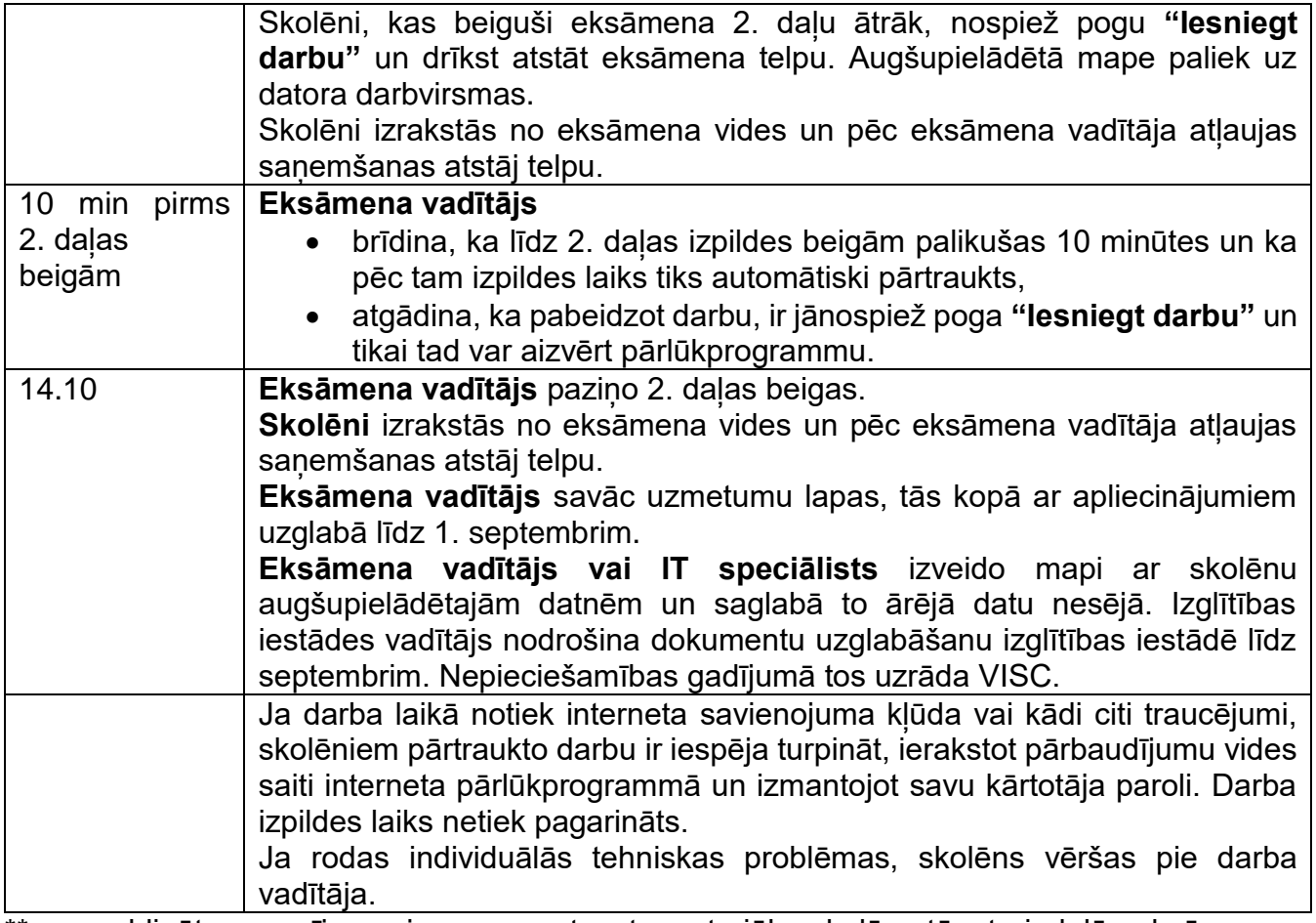

\*\* nav obligāts nosacījums, ja nav sagatavots materiāls, skolēns tāpat piedalās eksāmena otrās daļas izpildē.

Eksāmena vadītājs periodiski eksāmena laikā, kā arī problēmu gadījumā pārliecinās, vai Lietotāju atbalsta dienesta tīmekļvietnē nav ievietots paziņojums par izmaiņām eksāmena norisē.

#### **Palīglīdzekļi, kurus atļauts izmantot eksāmena laikā**

- **Tumši zila vai melna pildspalva**
- A4 formāta papīra lapa melnrakstam
- Datorā no zip augšupielādētos failus noteiktajā apjomā
- Datora austiņas
- Eksāmena laikā atļauts lietot līdzi paņemto ūdeni, personiskos dezinfekcijas līdzekļus

**Pie skolēniem un personām, kuras piedalās eksāmena nodrošināšanā, no brīža, kad viņiem ir pieejams eksāmena materiāls, līdz eksāmena norises beigām nedrīkst atrasties ierīces (planšetdators, piezīmjdators, viedtālrunis, viedpulkstenis, u.c. saziņas un informācijas apmaiņas līdzekļi), kuras nav paredzētas Valsts pārbaudes darbu norises darbību laikos.**